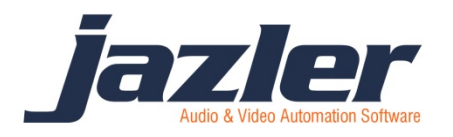

# Εθνικό σύστημα συγχρονισμού διαφημίσεων

## **1. Περίληψη**

Το πρόσθετο «Εθνικό σύστημα συγχρονισμού διαφημίσεων» προσπαθεί να συγχρονίσει την αναμετάδοση ενός προγράμματος από ένα κεντρικό σταθμό σ ένα περιφερειακό έτσι ώστε το διάλειμμα των διαφημίσεων του κεντρικού σταθμού να καλυφτεί από το διάλειμμα του τοπικού όσον το δυνατόν καλύτερα.

Απαραίτητο για να πραγματοποιηθεί αυτό είναι και οι δύο σταθμοί να έχουν την ίδια έκδοση του Jazler RadioStar ώστε να μην υπάρχουν προβλήματα.

Οι μεταξύ τους επικοινωνία γίνεται μέσω UDP πρωτοκόλλου. Μπορείτε να χρησιμοποιήσετε οποιαδήποτε θύρα θέλετε για την επικοινωνία τους.

Το σήμα που αποστέλλεται από τον κεντρικό σταθμό (μητρικός) στους υπόλοιπους δεν είναι κρυπτογραφημένο και γενικά δεν υπάρχει κάποια ασφάλεια στην επικοινωνία με σκοπό να επιτευχτεί η μικρότερη δυνατή χρονική καθυστέρηση.

Εάν δεν έχετε αρκετές γνώσεις σχετικά με τις θύρες και την ανακατεύθυνση τους, σας προτείνουμε να συμβουλευτείτε κάποιον τεχνικό. Η παραμετροποίηση που χρειάζεται για να δουλέψει δεν είναι και πολύ εύκολη

## **2. Πως λειτουργεί**

Το πρόσθετο πρέπει να το εγκαταστήστε στο φάκελο εγκατάστασης του RadioStar του μητρικού υπολογιστή και ξεκινάει αυτόματα μαζί με τον Jazler (όπως και το

πρόσθετο του backup). Όταν μεταδοθεί το πρώτο σποτ από το διαφημιστικό διάλειμμα του μητρικού σταθμού ξεκινήσει, τότε στέλνεται άμεσα ένα σήμα σε όλους τους περιφερειακούς σταθμούς ότι ξεκίνησε να παίζει το διαφημιστικό διάλειμμα και ενημερώνει πόσο θα διαρκέσει.

Ο Jazler εκμεταλλεύεται την χρονική καθυστέρηση της μετάδοσης για να ετοιμαστούν οι περιφερειακοί σταθμοί να καλύψουν το «μητρικό» διαφημιστικό διάλειμμα. Μπορείτε να μεταβάλλετε την καθυστέρηση εκκίνησης του διαλειμματος σας (περιφερειακός σταθμός) ώστε να συμπέσει μ' αυτό του μητρικού, πηγαίνοντας Πίνακα ελέγχου > Αυτόματος > Δομή Προγράμματος δορυφόρων και πατώντας «Ρύθμιση καρτών αναμετάδοσης δορυφόρου».

Ο σταθμός αναμετάδοσης θα ετοιμάσει το διαφημιστικό διάλειμμα αυτής της χρονικής θυρίδας και θα ξεκινήσει η αναμετάδοση του, μόλις παρέλθει ο χρόνος καθυστέρησης συγχρονισμού.

#### Σενάρια:

i. Οι τοπικές διαφημίσεις είναι μικρότερες σε διάρκεια από αυτές του μητρικού σταθμού.

Σε αυτήν την περίπτωση, ο Jazler θα προσπαθήσει να γεμίσει το κενό είτε με jingles είτε με τραγούδια. Υπάρχει ένα χρονικό όριο που μπορείτε να ορίσετε το οποίο ορίζει τι θα επιλέξει ο Jazler. Αν ο υπολειπόμενος χρόνος είναι μικρότερος του ορίου αυτού, τότε θα γεμίσει το κενό με jingles. Αν είναι μεγαλύτερος, θα παίξει τραγούδια και όταν τελειώσει το μητρικό διαφημιστικό διάλειμμα θα τα διακόψει για να συνεχίσει την αναμετάδοση.

ii. Οι τοπικές διαφημίσεις είναι περισσότερες σε διάρκεια από αυτές του μητρικού σταθμού.

Ο Jazler θα συνεχίσει την αναμετάδοση του μητρικού σταθμού όταν το διαφημιστικό διάλειμμα του τελειώσει.

#### **ΠΡΕΠΕΙ ΝΑ ΕΧΕΤΕ ΟΠΩΣΔΗΠΟΤΕ ΤΑ ΙΔΙΑ ΔΙΑΦΗΜΙΣΤΙΚΑ ΔΙΑΛΕΙΜΜΑΤΑ ΜΕ ΤΟΝ ΜΗΤΡΙΚΟ ΣΤΑΘΜΟ. Αλλιώς το πρόσθετο δεν θα δουλέψει.**

## **3. Ρυθμίζοντας τον μητρικό σταθμό**

Οι ρυθμίσεις του μητρικού σταθμού είναι αρκετά απλές. Αρχικά αποσυμπιέστε το πρόσθετο και αντιγράψτε το αρχείο JZRS2-SB.exe στο φάκελο εγκατάστασης του Jazler RadioStar. Αν δεν βρίσκεται στον ίδιο φάκελο με το JZRS2-ST.exe δεν θα μπορεί να επικοινωνήσει με την εφαρμογή του studio. Κάντε μια επανεκκίνηση του Jazler RadioStar ώστε να εντοπιστεί και ενεργοποιηθεί το πρόσθετο αυτόματα.

Όταν τρέξει για πρώτη φορά, τα Windows ίσως σας ζητήσουν να αποδεχτείτε την επικοινωνία του μέσω Internet. Είναι σημαντικό να το κάνετε αυτό, αλλιώς δεν θα επιτραπεί η αποστολή εντολών μέσω διαδικτύου. Επίσης σας προτείνουμε να

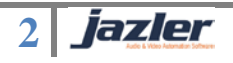

προσθέσετε και το πρόσθετο στη λίστα εξαιρέσεων του firewall των windows ώστε να είστε σίγουροι 100%.

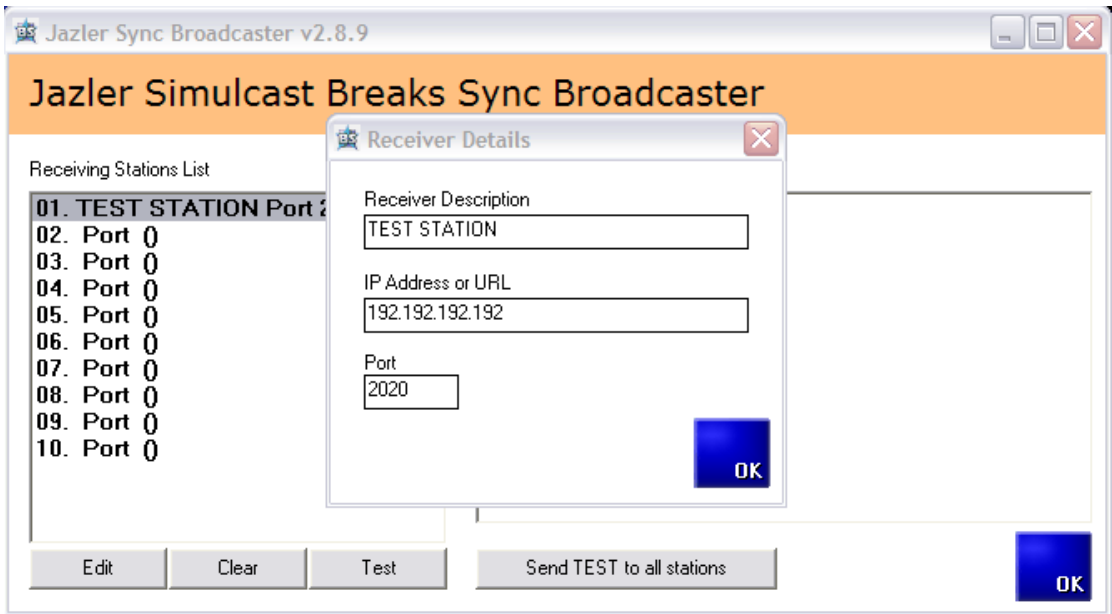

Το πρόσθετο σας δίνει την δυνατότητα να στείλετε σήμα σε 10 σταθμούς αναμετάδοσης. Αν ενδιαφέρεστε για περισσότερους, επικοινωνήστε μαζί μας, ώστε να αποκτήσετε μια προσαρμοσμένη έκδοση για εσάς.

Η διαδικασία είναι πολύ απλή. Για κάθε σταθμό αριστερά, πατήστε "Edit" και προσθέστε περιγραφή του σταθμού, την IP διεύθυνση του και την θύρα ακρόασης.

#### **Αυτό σημαίνει ότι όλοι οι σταθμοί αναμετάδοσης πρέπει να έχουν στατική IP.**

Μπορείτε να χρησιμοποιήσετε δυναμική IP, χρησιμοποιώντας το no-ip.com ή κάποιο άλλο πάροχο αλλά αυτό θα έχει σαν συνέπεια να είναι λιγότερο σταθερό. Μπορεί ο DNS διακομιστής να μην έχει ενημερωθεί πρόσφατα και η χρησιμοποίηση ονομάτων αντί IP θα αυξήσει την καθυστέρηση επειδή πρέπει να επιλυθεί σε IP. Γι' αυτό είναι **καλύτερο** να χρησιμοποιήσετε μια **στατική IP** ώστε να υπάρξει μια σταθερή και όσο το δυνατόν πιο άμεση επικοινωνία.

Σημειώστε ότι το πρόσθετο χρησιμοποίει το UDP πρωτόκολλο (είναι πιο γρήγορο από το TCP-IP) και έτσι το router δεν θα το φιλτράρει.

Πατώντας στο κουμπί TEST , το πρόσθετο θα στείλει ένα δοκιμαστικό σήμα στους περιφερειακούς σταθμούς, προσομοιώνοντας ότι ξεκινάνε οι διαφημίσεις στη 13:00, ώστε να δοκιμάσετε αν λαμβάνουν το σήμα οι περιφερειακοί .

**3**

fazler

## **4. Ρύθμιση του περιφερειακού σταθμού**

Αρχικά, έχοντας στατική IP βεβαιωθείτε ότι η θύρα ακρόασης που ορίσατε προωθείται στον υπολογιστή που έχει τον Jazler. Αυτό γίνεται από το router του Internet.

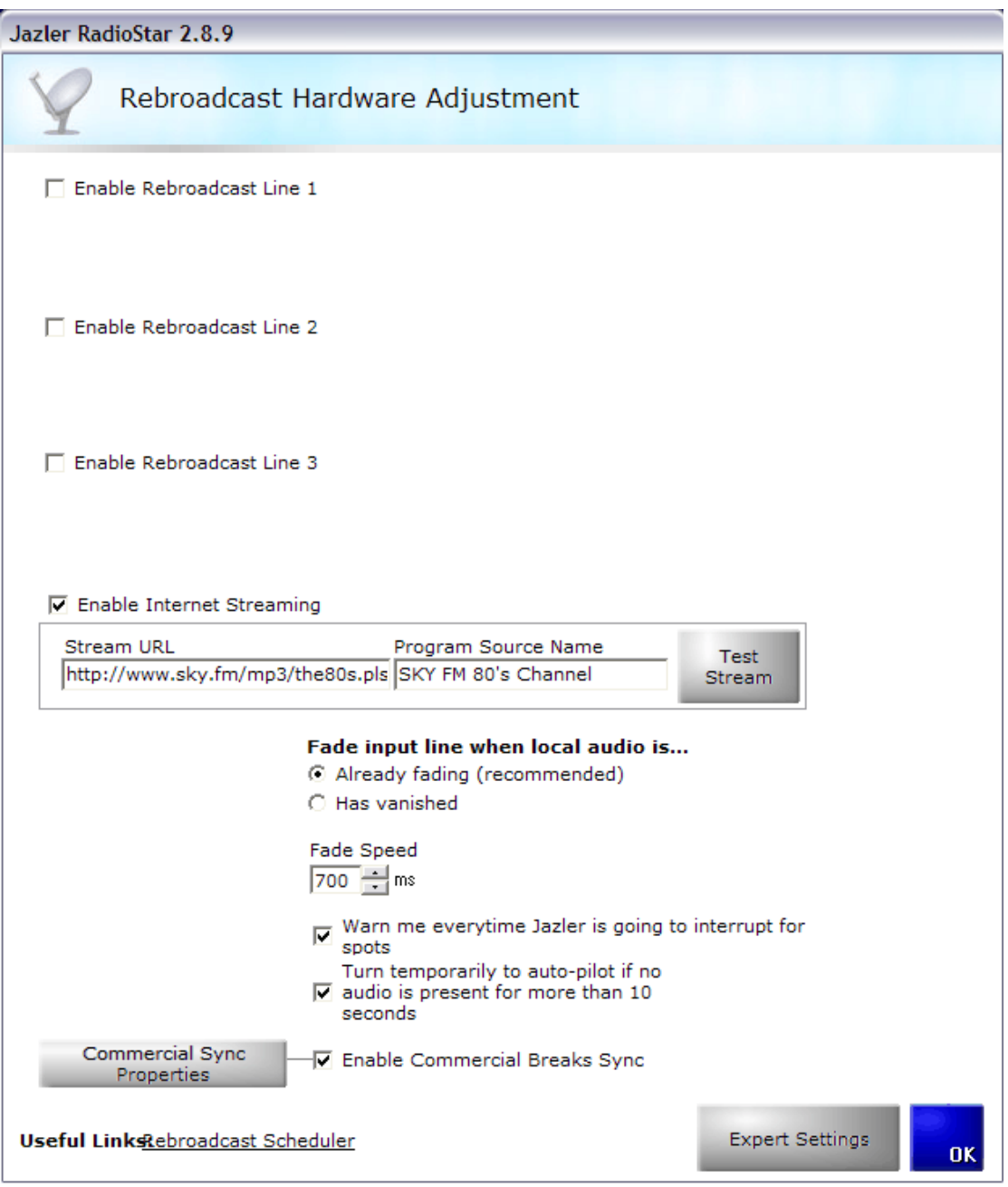

Τσεκάρετε την επιλογή "Enable Commercial Breaks Sync" και πατήστε στο κουμπί "Commercial Sync Properties" .

**4**

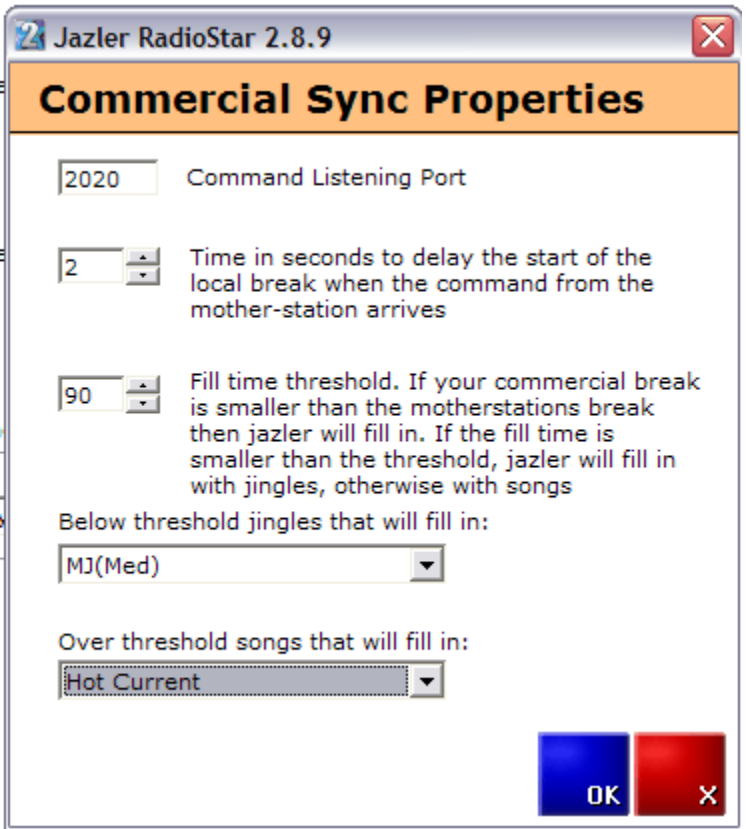

#### *Command listening port*

Ορίστε εδώ τη θύρα ακρόασης που θα ακούει ο Jazler. Επίσης ότι

- 1) Έχετε εξαιρέσει αυτή τη θύρα στο windows firewall
- 2) Έχετε προωθήσει αυτή τη θύρα στον υπολογιστή του Jazler Studio από το router
- 3) Σιγουρευτείτε ότι πρόκειται για UDP αιτήματα

#### *Time in seconds to delay…*

Πόσα δευτερόλεπτα καθυστέρησης υπάρχουν στην μετάδοση από το μητρικό σταθμό στον περιφερειακό? Ορίστε εδώ την καθυστέρηση της μετάδοσης. Αυξομειώστε το ώστε να επιτευχτεί ο καλύτερος δυνατός συγχρονισμός.

#### *Fill time threshold*

**5**

fazler

Αν η διαφορά των διαφημιστικών διαλειμμάτων είναι μικρότερη από αυτό το όριο, ο Jazler θα γεμίσει το κενό με jingles. Σιγουρευτείτε ότι έχετε αρκετά jingles με διαφορετική διάρκεια έτσι ώστε ο Jazler να βρει τα καλύτερα δυνατά για να γεμίσει το κενό. Αν η διαφορά είναι μεγαλύτερη, τότε ο Jazler θα το γεμίσει με τραγούδι.

Αν δεν θέλετε τραγούδι και προτιμάτε ένα BED ID να παίξει ή ορχηστρικό , μπορείτε να δημιουργείστε μια κατηγορία στη βάση τραγουδιών με ορχηστρικά τραγούδια και να τα ορίσετε σε αυτή την οθόνη.

## **5. Συμπεράσματα**

Στην οθόνη του Studio, θέστε τον Jazler σε λειτουργία αναμετάδοσης. Σιγουρευτείτε ότι το κουμπί "ΠΡΟΓΡΑΜΜΑΤΙΣΜΕΝΑ SPOT" είναι απενεργοποιημένο (μπλε), αλλιώς ο Jazler θα σταματήσει την αναμετάδοση χωρίς να περιμένει το σήμα από το μητρικό σταθμό.

Αν ο περιφερειακός σταθμός δεν έχει προγραμματίσει διαφημίσεις σε κάποια χρονική θυρίδα, ο Jazler θα γεμίσει το κενό με τραγούδια έως ότου τελειώσει το διαφημιστικό διάλειμμα του μητρικού σταθμού.

Αν δεν έχει τις ίδιες χρονικές θυρίδες ο μητρικός με τον περιφερειακό σταθμό, ο Jazler δεν θα διακόψει για να παίξει τις δικές του διαφημίσεις (να καλύψει αυτές του μητρικού).

Copyright 2012 – Jazler Software Συντάκτης: Χρήστος Βαλασέλλης Μετάφραση: Παντελής Κουκέλλης Οκτώβριος 2013

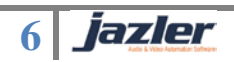